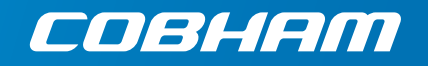

# **EXPLORER 122 Quick start guide**

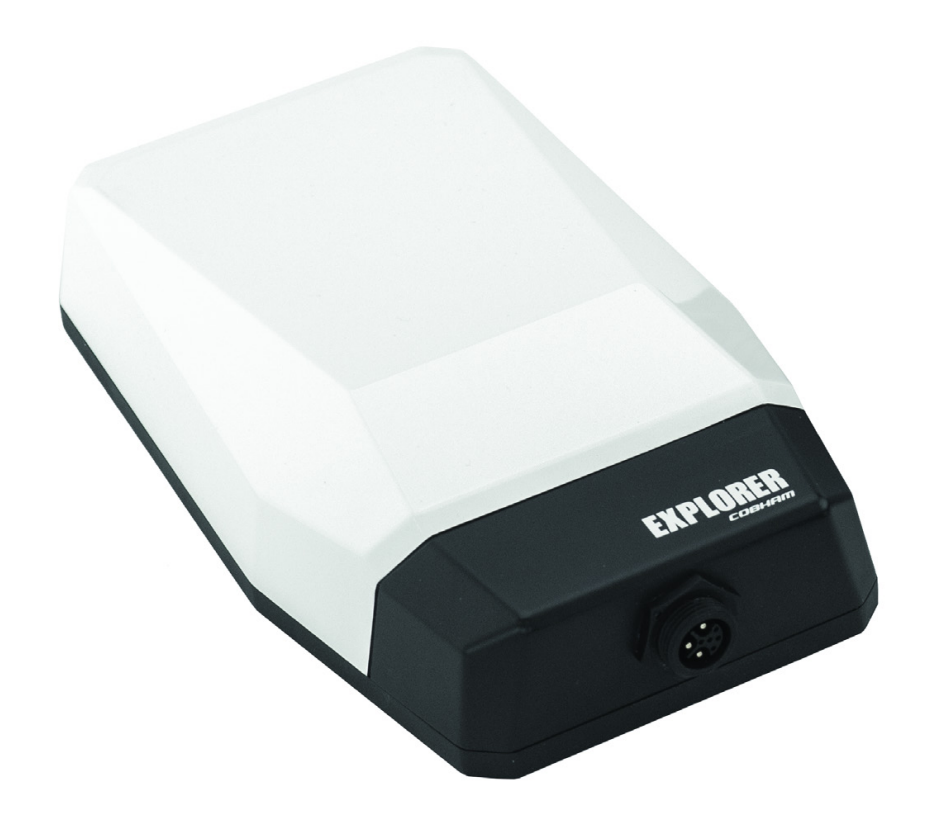

#### **Document number**: 98-150579-B

#### **Release date:** 20 July 2016

## **Disclaimer**

Any responsibility or liability for loss or damage in connection with the use of this product and the accompanying documentation is disclaimed by Thrane & Thrane A/S. The information in this manual is provided for information purposes only, is subject to change without notice and may contain errors or inaccuracies. Manuals issued by Thrane & Thrane A/S are periodically revised and updated. Anyone relying on this information should acquire the most current version e.g. from www.cobham.com/satcom, Service and support, or from the distributor. Thrane & Thrane A/S is not responsible for the content or accuracy of any translations or reproductions, in whole or in part, of this manual from any other source. In the event of any discrepancies, the English version shall be the governing text.

Thrane & Thrane A/S is trading as Cobham SATCOM.

# **Copyright**

© 2016 Thrane & Thrane A/S. All rights reserved.

## **Trademark acknowledgements**

- *Google Chrome™* is a trademark or registered trademark of Google Inc.
- Other product and company names mentioned in this manual may be trademarks or trade names of their respective owners.

## **Open Source License Notification**

This product incorporates various open source software packages that are distributed under license terms as described at:

http://www.viasat.com/FOSS-Usage

## **FCC Regulatory Information**

Compliance Statement (Part 15.19)

The enclosed hardware device complies with Part 15 of the FCC Rules. Operation is subject to the following two conditions:

(1) This device may not cause harmful interference, and

(2) This device must accept any interference received including interference that may cause undesired operation.

Warning (Part 15.21)

Changes or modifications not expressly approved by ViaSat could void the user's authority to operate the equipment. Manufacturer is not responsible for any radio or TV interference caused by unauthorized modifications to this equipment.

## **Industry Canada (IC) Regulatory Information**

This device complies with Industry Canada license-exempt RSS standard(s). Operation is subject to the following two conditions:

(1) this device may not cause interference, and

(2) this device must accept any interference, including interference that may cause undesired operation of the device.

Le présent appareil est conforme aux CNR d'Industrie

Canada applicables aux appareils radio exempts de licence. L'exploitation est autorisée aux deux conditions suivantes :

(1) l'appareil ne doit pas produire de brouillage, et

(2) l'utilisateur de l'appareil doit accepter tout brouillage radioélectrique subi, même si le brouillage est susceptible d'en compromettre le fonctionnement.

Class A Digital Device Notice

This Class A digital apparatus complies with Canadian ICES-003, RSS-Gen and RSS-210.

Cet appareil numérique de la classe B est conforme à la norme NMB-003, CNR-Gen et CNR-210 du Canada.

## **Warnings, Cautions, and Notes**

Safety precautions or important information found in this document will normally be presented just prior to the point where the hazard is likely to be encountered. Symbols used to identify the information are defined as follows:

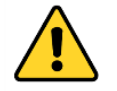

*WARNING:* A Warning is an operation or maintenance procedure that, if not obeyed, can cause injury or death.

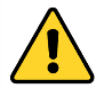

*CAUTION:* A Caution is an operation or maintenance procedure that, if not obeyed, can cause damage to the equipment.

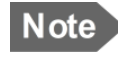

*NOTE:* A Note gives information to help the reader.

## **General Safety Precautions**

General safety precautions are as follows:

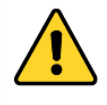

*WARNING: There are no user-serviceable parts inside the terminal. The terminal should only be opened by a technician that is trained and certified to service the EXPLORER 122.*

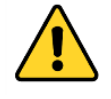

*WARNING: This device emits radio frequency (RF) energy when in transmit mode. In order to comply with FCC RF Exposure limits, the unit must be installed in such a way as to ensure that a minimum separation distance of 44 cm (18 inches) is maintained between the antenna and any nearby persons.*

# **Contents**

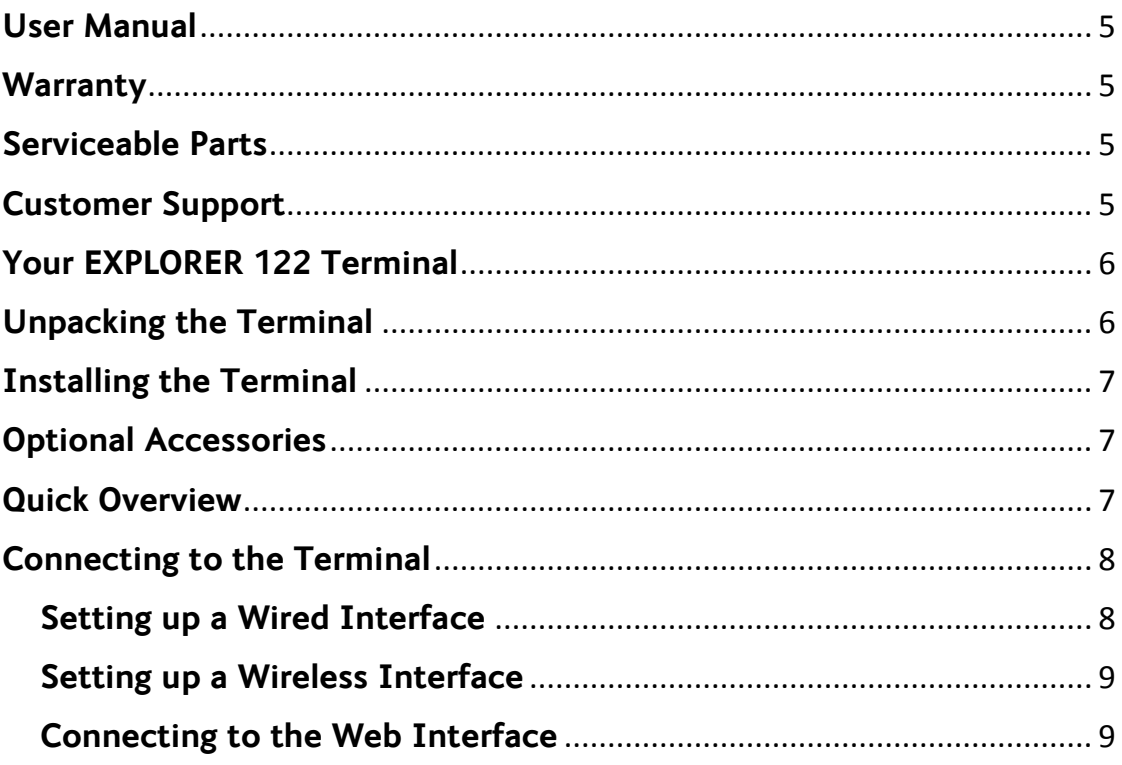

#### **User Manual**

The Quick Start Guide provides a quick introduction to the basics of the EXPLORER 122.

For more detailed instructions and information please refer to the EXPLORER 122 User Manual which can be found at:

http://www.cobham.com/satcom, select Service and Support > Cobham SATCOM Service and Support > 24-7 Self Service Center / Technical Downloads.

#### **Warranty**

For warranty information and repairs, please contact your service provider.

#### **Serviceable Parts**

The EXPLORER 122 terminal contains no user-serviceable parts.

## **Customer Support**

Should your Cobham SATCOM product fail, please contact your dealer or installer, or the nearest Cobham SATCOM partner. You will find the partner details on www.cobham.com/satcom where you also find the Cobham SATCOM Self Service Center web-portal, which may help you solve the problem. Your dealer, installer or Cobham SATCOM partner will assist you whether the need is user training, technical support, arranging on-site repair or sending the product for repair. Your dealer, installer or Cobham SATCOM partner will also take care of any warranty issue.

## **Your EXPLORER 122 Terminal**

This quick start guide contains the basic information about getting your EXPLORER 122 Terminal up and running.

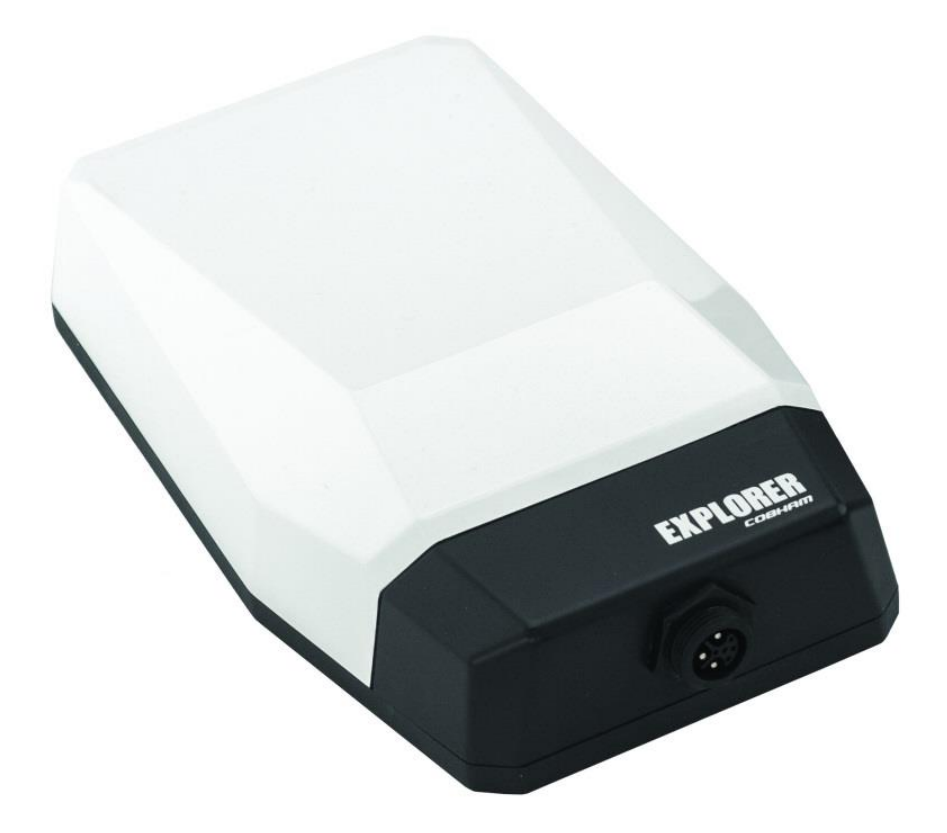

#### **EXPLORER 122 Terminal**

#### **Unpacking the Terminal**

Unpack the box, inventory the contents, and inspect for shipping damage. Contact your retailer in case of missing contents or noticeable defects. Your package should contain:

- EXPLORER 122 Terminal
- Mating Connector (assembly required)

### **Installing the Terminal**

Refer to the EXPLORER 122 User Manual for detailed installation instructions.

## **Optional Accessories**

The following items are optional for EXPLORER 122 installation:

- 1. Pre-assembled EXPLORER 122 cable
- 2. Magnetic mounts
- 3. EXPLORER Push-to-Talk Connection Box

#### **Quick Overview**

Installation location on the vehicle should provide the terminal with an unobstructed line-of-sight to the satellite.

Terminal should be securely fastened to the vehicle using either magnetic mounting hardware or permanent mounting hardware. Mounting system will vary based on installation requirements.

Recommended terminal locations and mounting methods are outlined in the EXPLORER 122 User Manual.

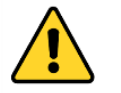

*WARNING: Terminal antenna should be kept at least 44 cm from direct exposure to humans.*

# **Connecting to the Terminal**

## **Setting up a Wired Interface**

The EXPLORER 122 Terminal offers the following wired interfaces via a multi-pin circular connector:

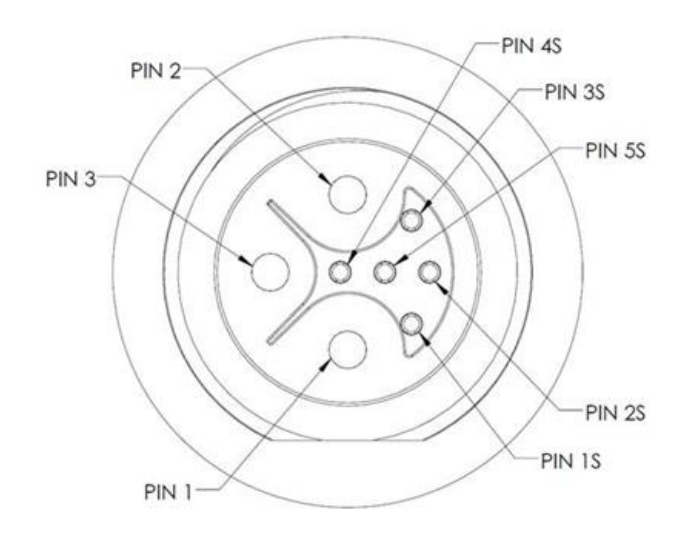

#### **View of EXPLORER 122 Terminal Connector**

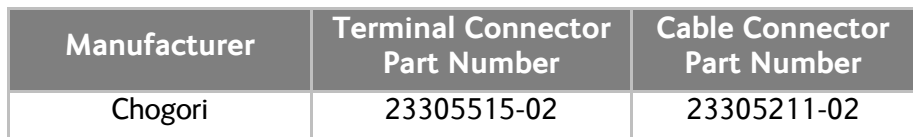

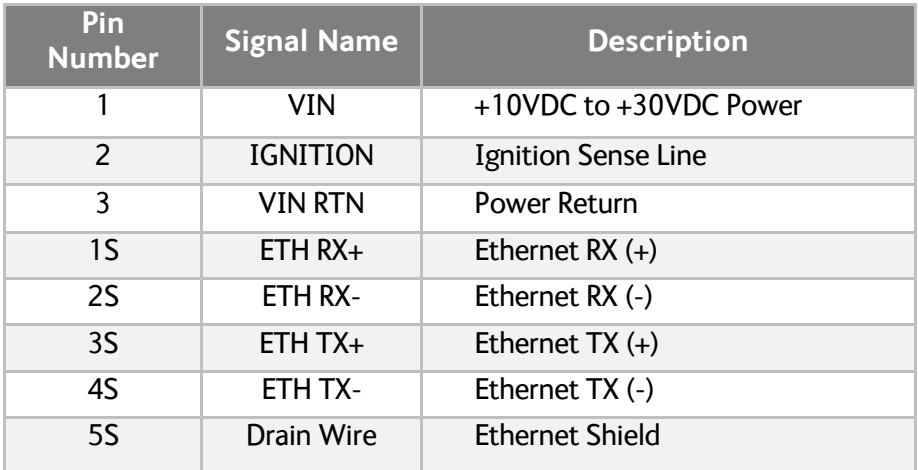

Refer to Appendix A in the EXPLORER 122 User Manual for detailed cable instructions.

### **Setting up a Wireless Interface**

To connect your WLAN-enabled device to the EXPLORER 122 Terminal:

- 1. Make sure that WLAN feature on your device is turned on and place it near the terminal.
- 2. On your device, search for available WLAN networks.
- 3. The default SSID will be **vmt\_***<FTI>***\_base** where *<FTI>* should be replaced with the fixed terminal identifier unique to your terminal.<br>a. Check the label on the terminal enclosure to obta
	- a. Check the label on the terminal enclosure to obtain the FTI.
- 4. Select the SSID of your terminal network when it appears on the list.
- 5. The default password is **terminal**.
- 6. The encryption type is **WPA2**.

## **Connecting to the Web Interface**

The EXPLORER 122 contains a web interface for basic configuration and status. To access the web interface:

- 1. On your PC, enable DHCP on the networking device.
- 2. Use the latest released version of the Google Chrome™ browser.
- 3. To access the web interface:
	- a. Via the wired interface, enter **http://192.168.100.1/** into the address bar.
	- b. Via the wireless interface, enter **http://192.168.200.1/** into the address bar.
- 4. Default username/password is admin/admin.

98-150579-B www.cobham.com/satcom

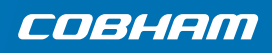